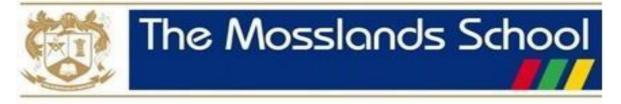

## **Remote Learning Guidance for Parents/Carers**

If your son is well but unable to come to school, or if the school is closed and your son is well, he will be expected to continue his learning online through the platform Google Classroom.

- To login to **Google Classroom** from home to access the work set by subject teachers, go to <a href="http://classroom.google.com">http://classroom.google.com</a> click 'Sign In', then 'Google Classroom'. Your son should use his school email address and password when prompted.
- Parents/carers and students have been emailed a personalised list of all relevant Google Classroom codes for every class they are taught.
- You can also find the access codes to all of his Google Classroom online classes via the school website, under <u>Remote Learning</u> and under the <u>Students</u> menu option.
- Parents <u>are not</u> able to join Google Classroom classes. Google for Education is a closed, private learning platform, which your son has access to via the @mosslands.co.uk email address issued to him upon joining us.
- We encourage our students to become responsible digital citizens, part of that learning involves choosing strong passwords and keeping them safe; passwords should never be shared with their peers. Should you wish to see the online learning platform, your son will need to share his password with you.
- Google Classroom offers a digital space for your son to view class announcements, access posted course content, view posted assignments, and turn in completed work.
- As a parent/guardian, you have the opportunity to join the platform as a <u>Guardian</u>. Unfortunately, only one parent can be a Guardian. You will have received an invitation to join as a guardian via a school email. If you haven't received your invite, please email <u>ictsupport@mosslands.wirral.sch.uk</u>
- Guardian email summaries contain; missed deadlines and upcoming work, class activities announcements, assignments, and questions recently posted by teachers. Email summaries <u>do not</u> include grades.
- Teachers may use "**Private Comments**" within your son's work to provide him with feedback. In turn, your son can use this feature to highlight any problems or concerns. His teacher will then receive an email notification and will be able to support in a timely fashion.
- The Mosslands School promotes the work-life balance of its staff. We do not expect our staff to respond immediately to e-mails or to respond outside normal working hours.
- If you have any concerns regarding accessing any of the work please contact the House Office in the first instance
   <u>Ruskin@mosslands.wirral.sch.uk</u>
   <u>Faraday@mosslands.wirral.sch.uk</u>
   <u>Grenfell@mosslands.wirral.sch.uk</u>
- If you require **paper-based work** for your son, and you are able to safely collect this from school, you need to contact your son's House Office and put in a request. You will be able to collect work, suitable for the period of isolation, within 48 hours of your request.
- Additional daily learning activities can be found on our school website under Remote Learning <u>Oak Academy</u> <u>Daily Lessons</u>. Students can simply click on the Oak Academy link and then select their year group. A set of daily timetabled activities with videos and quizzes are available to work through.